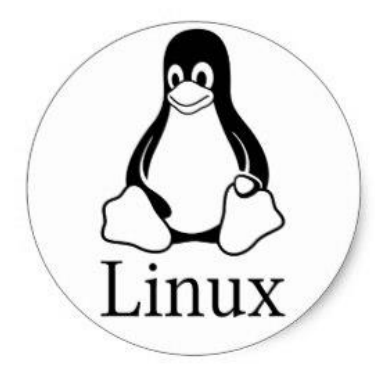

#### LÂP TRÌNH SHELL

PCLiruxOS

#### TRẦN HẢI TS

## Freedom. Choices. Beautiful.

### Lập trình shell là gì

- Shell là trình thông dịch lệnh của Linux
	- Thường tương tác với người dùng theo từng câu lênh.
	- Shell đọc lệnh từ bàn phím hoặc file
	- Nhờ hạt nhân Linux thực hiện lệnh
- Shell script
	- Các chương trình shell, bao gồm chuỗi các lệnh.

# Soạn và thực thi chương trình shell

- Sử dụng mọi trình soạn thảo dạng text:
	- vi, emacs, gedit
	- Nội dung bao gồm các câu lệnh được sử dụng trên dòng lệnh của Linux
	- Các câu lệnh trên cùng 1 dòng phải phân tách bằng dấu ;
- Thiết lập quyền thực thi cho chương trình shell
	- chmod o+x ten\_file
- Thực thi
	- bash ten\_file
	- sh ten\_file
	- ./ten\_file

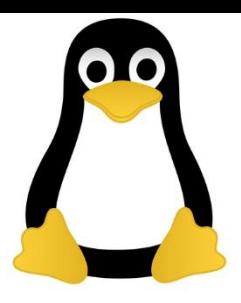

#### Ví dụ shell đơn giản

- Svi first
- # My first shell script clear
- echo "Hello \$USER"
- echo "Today is  $\c$ "; date
- echo "Number of user  $login : \c"$ ; who  $|$  wc  $-1$ echo "Calendar"
- \$ chmod 755 first
- \$./first

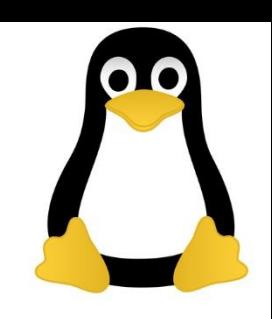

### Biến trong shell

- Trong Linux shell có 2 loại biến: – Biến hệ thống:
	- Tạo ra và quản lý bởi Linux.
	- Tên biến là CHỮ HOA
	- Biến do người dùng định nghĩa
		- Tạo ra và quản lý bởi người dùng
		- Tên biến là chữ thường
	- Xem hoặc truy nhập giá trị các biến:
		- \$tên\_biến
		- echo \$HOME
		- echo \$USERNAME

Phải có dấu \$ trước tên biến

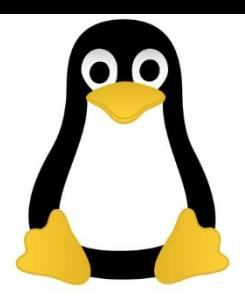

### Một số biến hệ thống

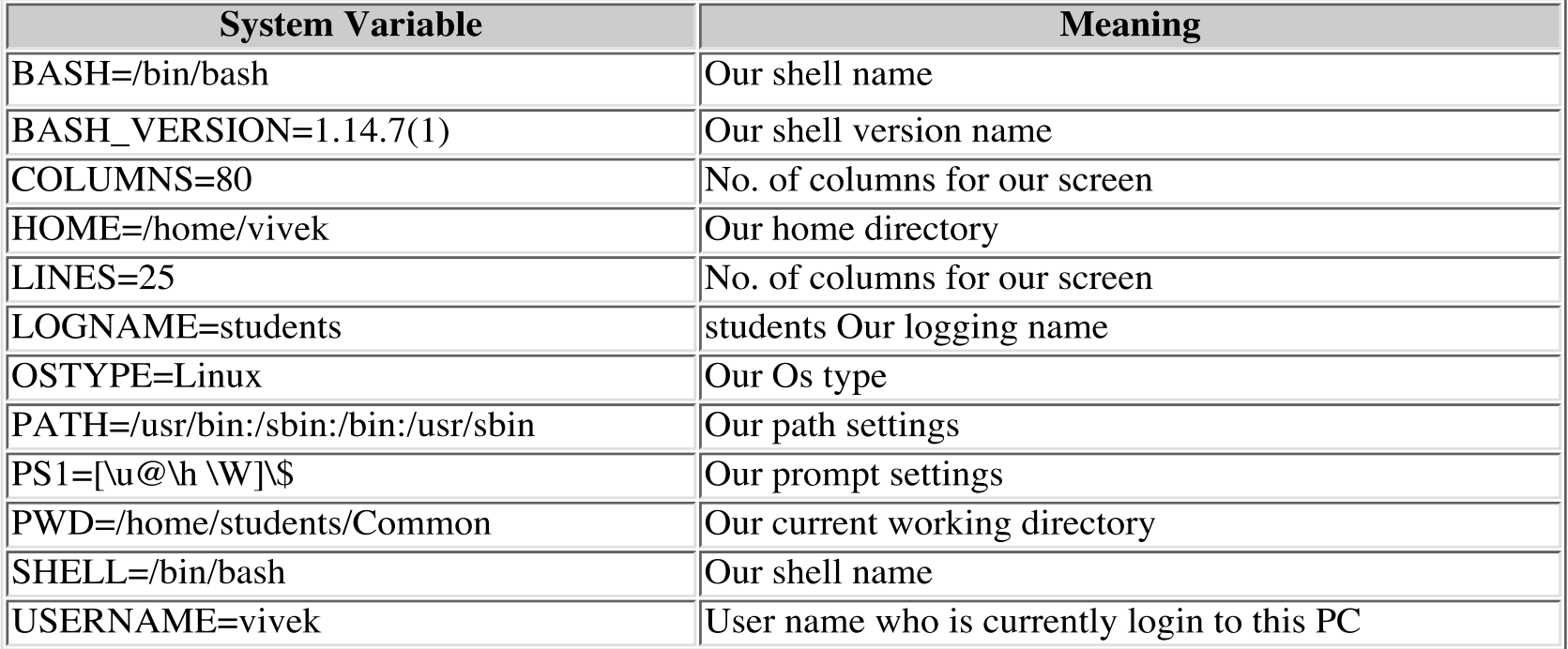

# Định nghĩa các biến của người dùng

- Cú pháp: tên biến=giá trị
- In giá trị của biến echo \$tên\_biến
- Ví dụ:
- no=10

echo \$no

### Quy tắc đặt tên biến

- Tên biến phải bắt đầu bằng ký tự
	- HOME
	- SYSTEM\_VERSION
	- no
	- vech
- Không được đế dấu cách hai bên toán tử = khi gán giá trị cho biến
	- $-$  no=10 # là đúng
	- no =10 # là sai
	- no = 10 #là sai

### Quy tắc đặt tên biến

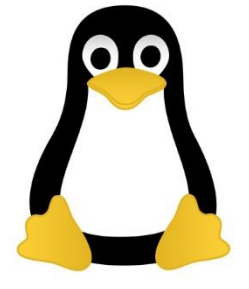

- Tên biến có phân biệt chữ hoa, thường – Các biến sau đây là khác nhau:
	- $no=10$
	- No=11
	- $NO=20$
	- $nO=2$
- Một biến không có giá trị khởi tạo thì bằng NULL
- Không được dùng dấu ?, \* để đặt tên các biến

#### Ví dụ

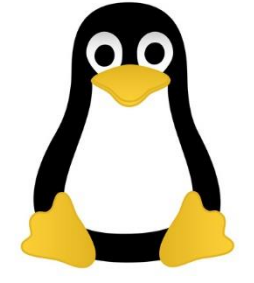

```
vi variscript
\boldsymbol{\mathsf{S}}\frac{1}{2}\ddot{=}# Script to test MY knowledge about variables!
#myname=Vivek
myos = TroubleOS
myno=5echo "My name is $myname"
echo "My os is $myos"
echo "My number is myno, can you see this number"
```
#### Lệnh echo

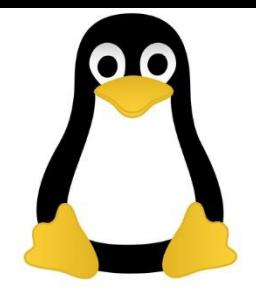

- Cú pháp: echo [option] [string, variables…]
- In một số ký tự đặc biệt trong tham số với tùy chọn -e:
	- \a alert (bell) \b backspace \c suppress trailing new line
	- \n new line
	- \r carriage return
	- \t horizontal tab
	- \\ backslash
- Ví dụ:

**\$ echo -e "An apple a day keeps away \a\t\tdoctor\n"**

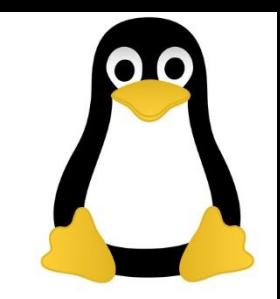

### Các phép toán số học

• Để thực hiện các phép tính toán số học cần dùng câu lệnh:

```
expr biểu thức số học
Các toán tử: +, -, \lambda^*, /, \%
```

```
• Ví dụ:
expr 1 + 3
```

```
expr 2 - 1
```

```
expr 10 / 2
```

```
expr 20 % 3
```

```
expr 10 \ 3 # phép nhân là \.
```

```
echo `expr 6 + 3` # đánh giá giá trị biểu thức 6+3 và in
ra.
```
### Các dấu ngoặc

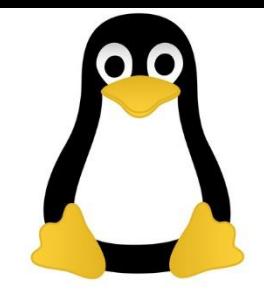

- Dấu ngoặc kép " "
	- Tất cả các ký tự trong dấu ngoặc kép đều không có ý nghĩa tính toán, trừ những ký tự sau \ hoặc \$
- Dấu nháy ngược ` (cùng nút với dấu ~) – Yêu cầu thực hiện lệnh

VD:

\$ echo "Today is `date`"

Today is Tue Jan …

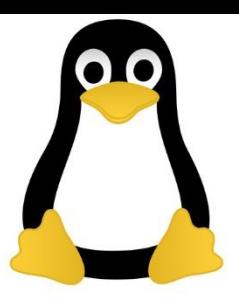

### Trạng thái kết thúc câu lệnh

- Linux mặc định trả về:
	- Trạng thái 0 nếu câu lệnh kết thúc thành công.
	- Khác 0 nếu kết thúc có lỗi
- Kiểm tra trạng thái kết thúc một câu lệnh – \$? : cho biết trạng thái kết thúc câu lệnh trước đó
- Ví dụ

#### rm unknow1file

Nếu không có file này, hệ thống thông báo rm: cannot remove `unkowm1file': No such file or directory Nếu thực hiện lệnh:

#### \$ echo \$?

Sẽ in ra giá trị khác 0.

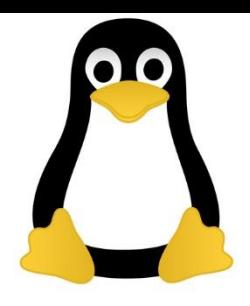

#### Câu lệnh đọc dữ liệu đầu vào

- Đọc dữ liệu từ bàn phím và ghi và biến
- Cú pháp:

Read variable1

```
$ vi sayH
#Script to read your name from key-board
#echo "Your first name please:"
read fname
echo "Hello $fname, Lets be friend!"
Run it as follows:
$ chmod 755 sayH
$./sayHYour first name please: vivek
Hello vivek, Lets be friend!
```
## Các tham số dòng lệnh

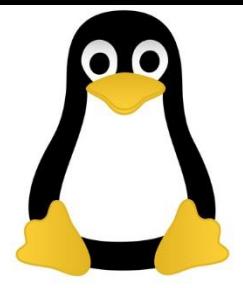

- Một chương trình shell có thể có các tham số dòng lệnh \$myshell foo bar
- Tham chiếu:
	- tên lệnh: \$0
	- $-$  các tham số: \$1, \$2.
	- Số các tham số: \$#

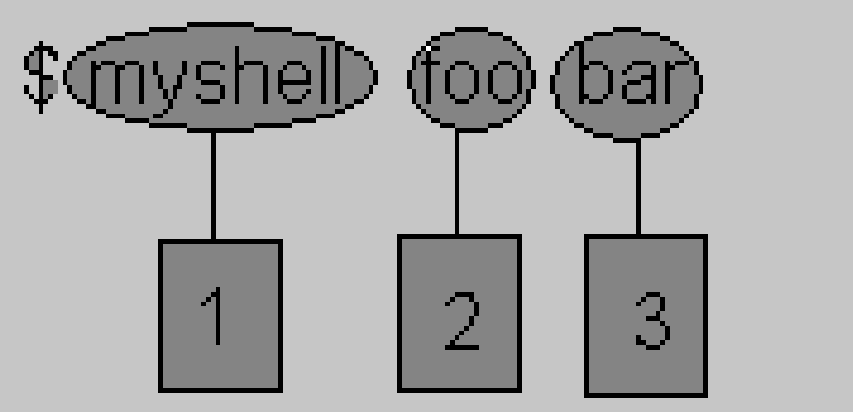

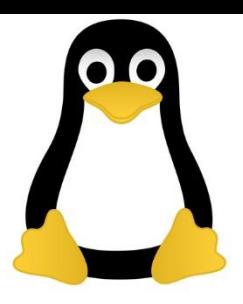

#### Cấu trúc rẽ nhánh if

- Cú pháp:
	- if điều kiện
	- then

câu lệnh 1

…<br>…

#### fi

Câu lệnh 1 được thực hiện khi điều kiện là đúng hoặc trạng thái kết thúc của điều\_kiện là 0 (kết thúc thành công).

#### Cấu trúc rẽ nhánh if

• Ví dụ, tệp showfile có nội dung:

```
\#!/bin/sh##Script to print file
#if cat $1
then
echo -e "\n\nFile $1, found and successfully echoed"
fi
```
- Thực thi tệp: \$./showfile foo
- \$1 cho giá trị foo

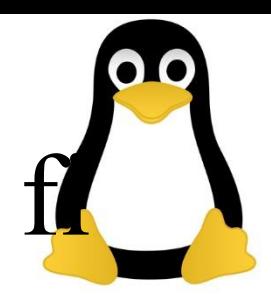

#### Câu trúc rẽ nhánh if ... else ... f

• Cú pháp if điều\_kiện then câu lệnh 1

else câu lệnh 2 fi

#### Lệnh test

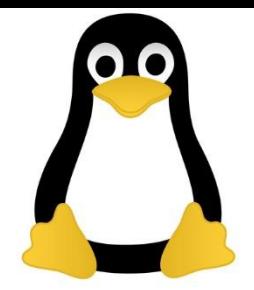

- Lệnh test được dùng để kiểm tra một biểu thức là đúng hay không và trả lại – 0 nếu biểu thức đúng
	- <>0, trường hợp còn lại
- Cú pháp: Test biểu thức [biểu thức]
- Biểu thức có thể bao gồm:
	- Số nguyên
	- Các kiểu tiệp
	- Xâu ký tự

#### Lệnh test

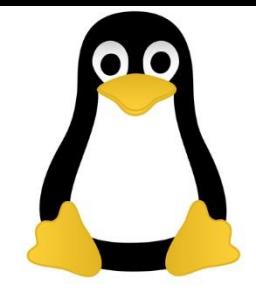

#### • Các phép toán kiểm tra

#### For Mathematics, use following operator in Shell Script

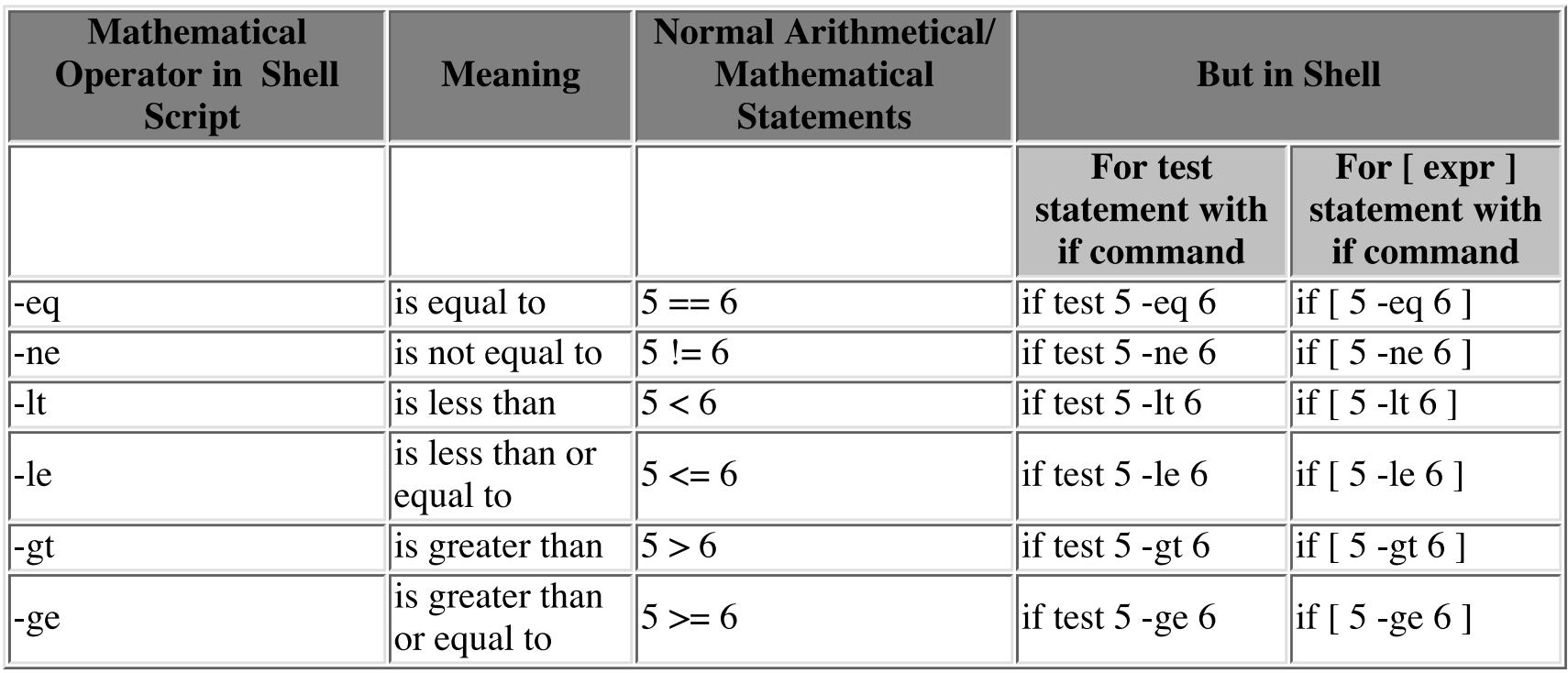

**NOTE:** == is equal,  $!=$  is not equal.

#### Lênh test

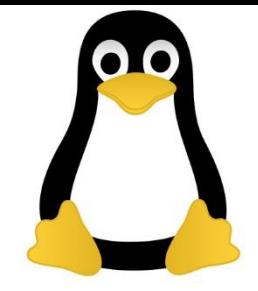

• Các phép so sánh xâu

#### **For string Comparisons use**

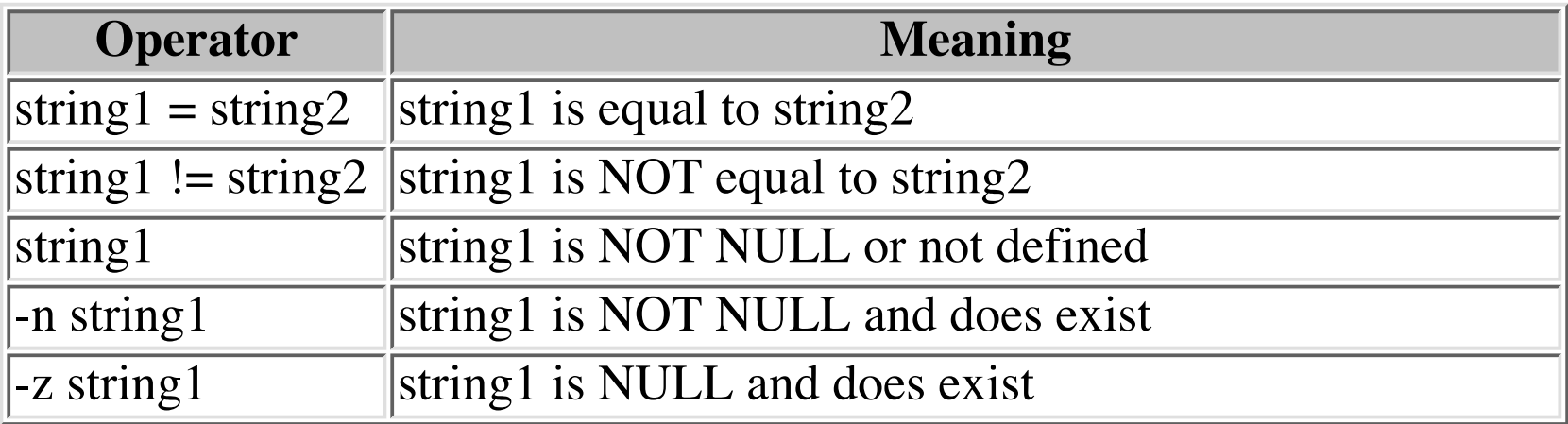

#### Lệnh test

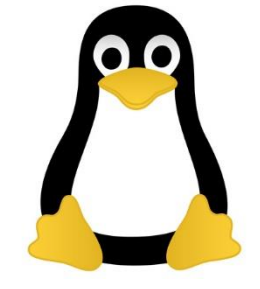

• Các phép kiểm tra file, thư mục

Shell also test for file and directory types

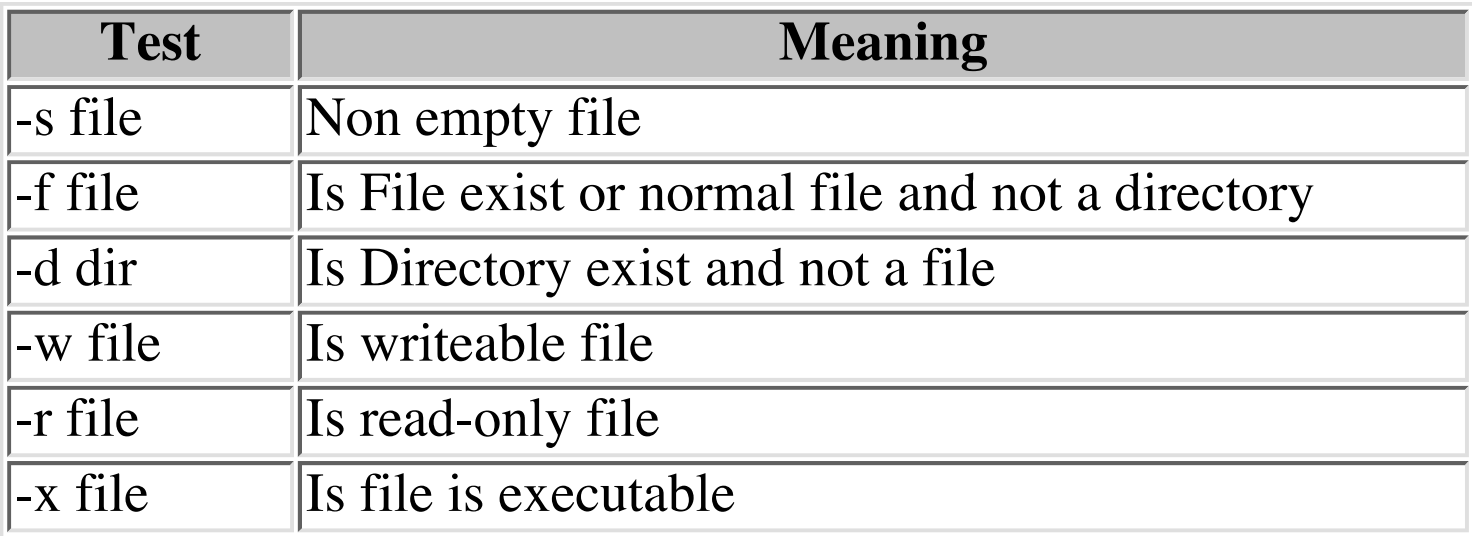

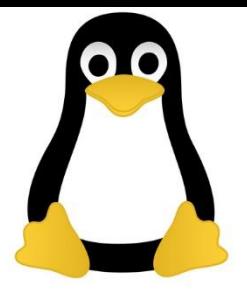

#### Lệnh test

- Các phép toán logic: – NOT: !
	- ! Biểu thức
	- $-$  AND:  $-a$ 
		- Biểu\_thức\_1 –a biểu\_thức\_2
	- $-$  OR: -r
		- Biểu thức 1-r biểu thức 2

#### Lênh test

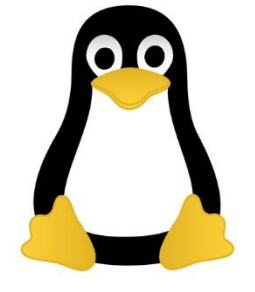

• Ví dụ tệp ispositive:

```
\#!/bin/sh## Script to see whether argument is positive
#if test $1 -gt 0
then
echo "$1 number is positive"
fi
```
• \$ /ispositive 5

5 number is positive

#### Cấu trúc lặp for

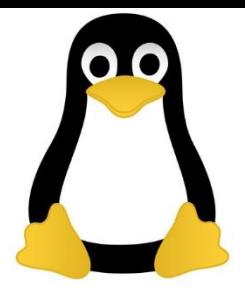

- Cú pháp
- for { variable name } in { list } do

Các câu lệnh

done

Hoặc:

```
for (( expr1; expr2; expr3 )) 
do
```
Các câu lệnh

#### done

• Ví dụ tệp testfor for i in 1 2 3 4 5

do

echo "Welcome \$i times"

done

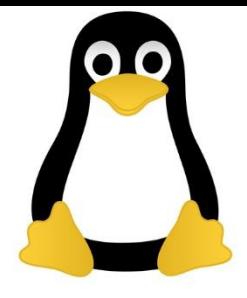

### Cấu trúc lặp while

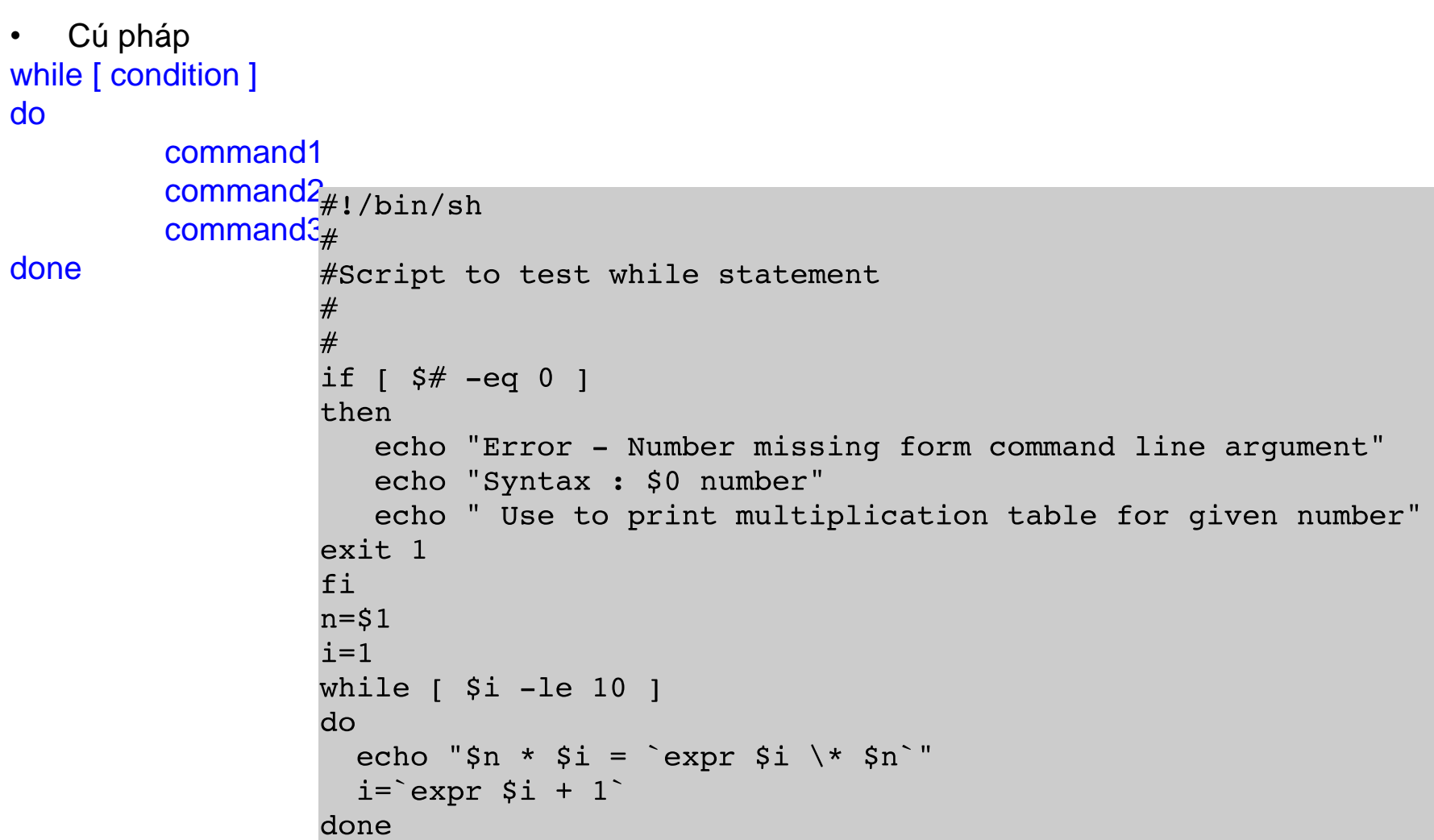

#### Câu trúc case

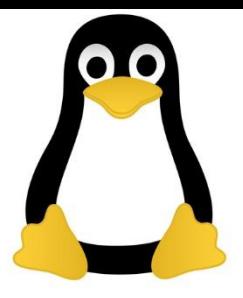

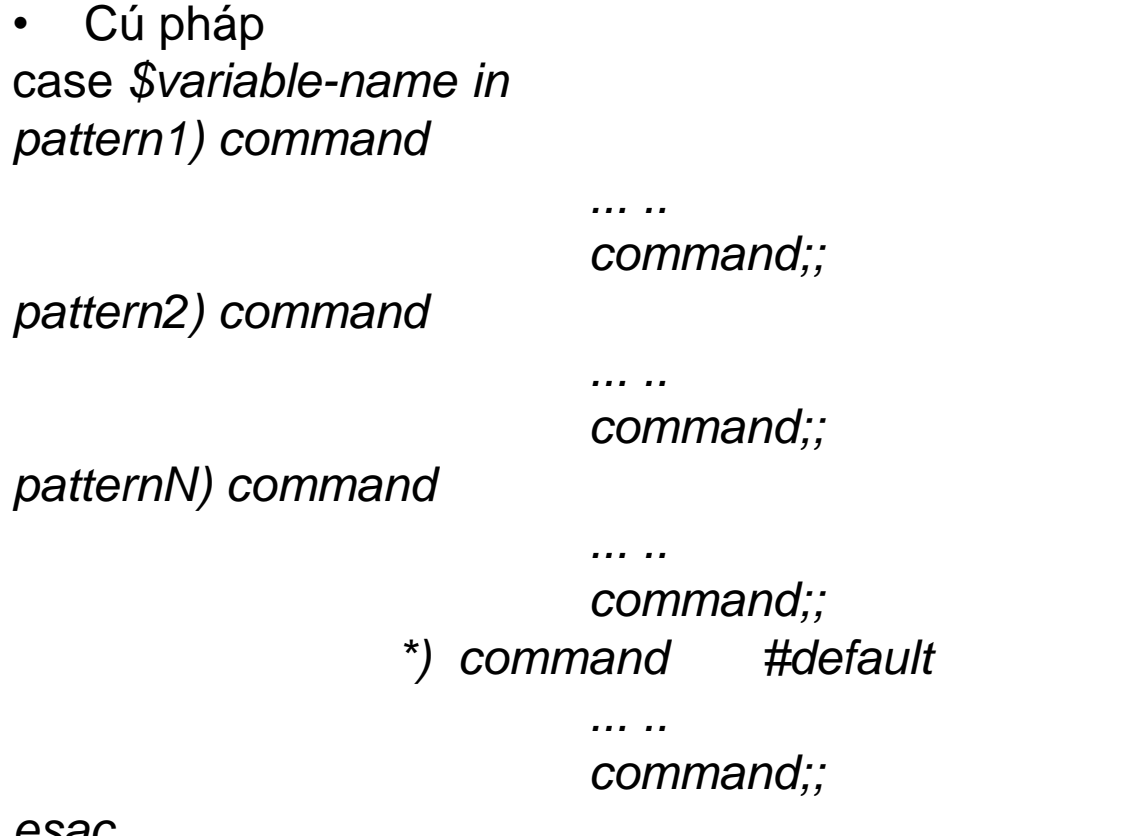

GSAL

#### Cấu trúc case

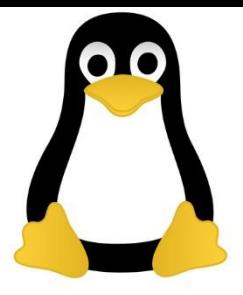

```
# if no vehicle name is given
```

```
# i.e. –z $1 is defined and it is NULL
```

```
#
```

```
# if no command line arg
```

```
if [-z \ $1]
```

```
then
```

```
rental="*** Unknown vehicle ***"
```

```
elif [ -n $1 ]
```
then

```
# otherwise make first arg as rental
```

```
rental=$1
```
#### fi

```
case $rental in
```

```
"car") echo "For $rental Rs.20 per k/m";; 
"van") echo "For $rental Rs.10 per k/m";; 
"jeep") echo "For $rental Rs.5 per k/m";; 
"bicycle") echo "For $rental 20 paisa per k/m";; 
*) echo "Sorry, I can not gat a $rental for you";;
```
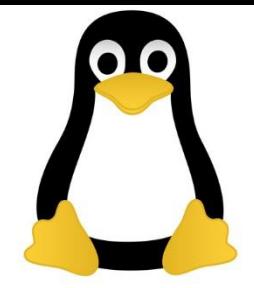

- Viết chương trình cho biết tên năm âm lịch của một năm dương lịch cho trước. Yêu cầu chương trình nhận năm dương lịch tại dòng lênh.
- Ví dụ:
	- \$lunar\_year 2004
		- Giap Than
	- \$lunar\_year 2007 Dinh hoi
	- \$lunar\_year 2013 Quy ty

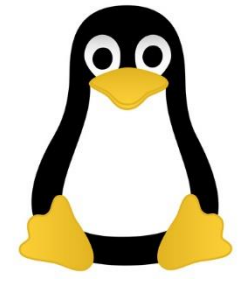

- Năm âm lịch gồm Can và Chi
	- Can (10): Giáp, Ất, Bính, Đinh, Mậu, Kỷ, Canh, Tân, Nhâm, Quý
	- Chi (12): Tý, Sửu… Tuất, Hợi.

Mỗi năm Can tăng thêm 1, Chi tăng thêm 1 so với năm trước

Biết là 2013 là Quý Tỵ

\$lunar\_year 2013

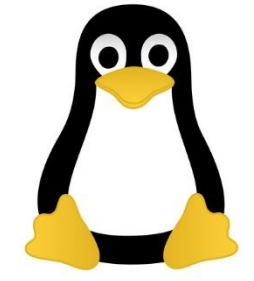

- Viết một chương trình thực hiện chức năng của lệnh ls, tuy thế lệnh mới sẽ liệt kê các thư mục con trước rồi mới đến các tệp
- Việt chương trình gọi chương trình lunar\_year và in ra bảng các năm dương lịch từ 1990 đến 2020 và tên năm âm lịch của chúng

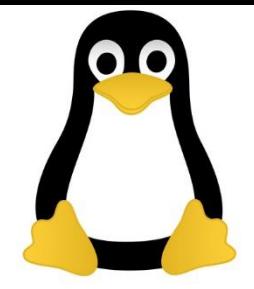

- Tạo chương trình nộp bài "nop\_bai" hoạt động như sau
	- Khi người dùng đăng nhập vào hệ thống với tên người dùng, ví dụ là tuananh, chương trình cho phép:
		- Nếu người dùng chạy
			- \$nop\_bai tep1 tep2
			- Chương trình copy các tệp vào thư mục: /home/baitaplinux/tuananh.
		- Người dùng này không sửa được bài của người dùng kia.
		- Bản thân người chủ tệp cũng không vào sửa bản nộp trực tiếp được
		- Người dùng có thể nộp lại bản mới (xóa bản cũ) khi chạy lại lệnh nop\_bai
		- Ghi nhật ký vào file log.txt các lần chương trình nop\_bai được chạy: ai chạy, ngày giờ nào, câu lệnh gì